## **MANUAL DE USUARIO TELÉFONO IP CISCO GRUPO BELCOM TELECOMUNICACIONES**

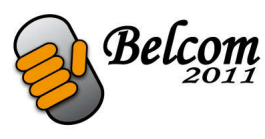

## **FUNCIONES GENERALES DEL TELÉFONO** $\begin{pmatrix} 1 \\ 1 \end{pmatrix}$  $\boxed{2}$  $(3)$ abaha<br>cisco  $\sqrt{2}$  $\overline{4}$  $\overline{\mathbb{C}}$ C,  $\sqrt{2}$  $\widehat{5}$  $\widehat{\mathbf{6}}$  $\overline{2}$  $\overline{\mathbf{3}}$  $\overline{7}$  $\overline{1}$  $\mathbb{R}$  $\binom{8}{ }$  $\overline{9}$  $\widehat{4}$  $\binom{5}{n}$  $\overline{\mathbf{6}}$  $\widehat{10}$  $\widehat{7}$  $\binom{3}{n}$  $\left(\begin{matrix}\n\mathbf{Q} \\
\mathbf{W} & \mathbf{X}\mathbf{YZ}\n\end{matrix}\right)$  $\widetilde{\mathbf{1}}$  $\bullet$  $\odot$  $\sqrt{2}$  $\overline{\mathbb{A}}$ 197038  $(14)$  $(13)$  $(12)$

1- *Auricular*.- Se descuelga para realizar o responder una llamada

2- *Indicador de mensaje en espera*.- Se ilumina en rojo fijo para indicar que hay un nuevo mensaje de buzón de voz (sólo en centralita física) Parpadea en rojo durante una llamada entrante

3- *Pantalla.-* Muestra la fecha y hora, la extensión del terminal y las opciones de las teclas programables

4- *Teclas de línea*.- Indica el estado de la línea telefónica *Verde*: Línea disponible *Roja (fijo)*: La línea en uso *Roja (parpadeante)*: La línea esta en espera, el cliente que llama tendrá música en espera, para recuperar la llamada se pulsa una vez sobre la tecla *Naranja*: Error, comprobar cableado, llamar al servicio técnico si persiste el fallo

5- *Botones de teclas programadas*.- Las teclas programadas varían según el teléfono esté en espera o con una llamada activa, las más utilizadas son: **dial**: se utiliza para realizar una llamada **conf**: llamada en conferencia o llamada a 3 **Xfer**: transferir una llamada a otra extensión o número de teléfono

6- *Botón de navegación*.- Pulse una flecha para desplazarse a la izquierda, a la derecha, arriba o abajo a través de los elementos que se muestran en la pantalla

7- *Botón de mensajes*.- Púlselo para acceder al buzón de voz

8- *Botón de espera*.- Púlselo para poner una llamada en espera, la tecla de línea se pondrá intermitente y la persona que llama tendrá música en espera.

9- *Botón de configuración*.- Púlselo para acceder al menú que permite configurar las características y preferencias (como marcaciones rápidas, acceder al registro de llamadas enviadas o recibidas...)

10- *Botón de silencio*.- Pulse este botón para activar o desactivar la función de silencio en el teléfono. Cuando el teléfono está silenciado, el botón se ilumina en rojo, la persona que llama no tendrá música en espera

11- *Botón de los auriculares*.- Pulse este botón para activar o desactivar los auriculares. Cuando los auriculares están activados, el botón se ilumina en verde

12- *Botón de volumen*.- Pulse respectivamente + o - para subir o bajar el volumen del auricular, los auriculares, el altavoz (con el auricular descolgado) o el timbre (con el auricular en el teléfono)

13- *Botón de altavoz*.- Pulse este botón para activar o desactivar el altavoz. Cuando el altavoz está activado, el botón se ilumina en verde

14- *Teclado*.- Permite marcar números de teléfono, introducir letras y elegir elementos del menú

**Cómo realizar una llamada.-** Marcar número y pulsar dial (5) o marcar número y pulsar tecla de linea (4)

**Cómo contestar una llamada.-** Levantar el auricular (1) o pulsar la tecla de línea(4) que esté en rojo intermitente

**Cómo transferir una llamada.-** Pulsar el botón Xfer (5), marcar extensión o número de teléfono seguido de la tecla dial (5), si se quiere transferir la llamada marcar otra vez Xfer, si no se quiere transferir la otra persona cuelga y se recupera la llamada ejp. Xfer, 100dial, Xfer

**Cómo realizar una llamada a 3.-** Pulsar el botón Conf (5), marcar extensión o número de teléfono seguido de la tecla dial (5), marcar otra vez Conf, si la otra persona cuelga se recupera la llamada

**Cómo acceder al buzón de voz.-** Marcar \*97+dial ó el botón de mensajes (7)

**Cómo capturar una llamada entrante desde otra extensión que no esté sonando.-**  Centralita física \*8+dial, centralita virtual 00nºextensión+dial

**Como grabar una llamada.-** \*3+dial (Sólo centralita física, se graba en tarjeta SD)

**Dnd (Botón no molestar)(5).-** Cuando está activado no se pueden recibir llamadas, sale el mensaje DoNotDisturb en la pantalla (3) cuando está activado, para desactivarlo volver a pulsarlo y desaparece el mensaje de pantalla.

**Activar el desvío de llamadas incondicional.-** Pulsar tecla cfwd(5) introducir numero de destino y dial, pulsar tecla cfwd otra vez para desactivar. Cuando esté activado la pantalla mostrará CallsForwarded (Centralita física) \*94+Dial y se siguen las instrucciones de la locución (Centralita virtual)